Sign onto your Chromebook and tap on the "TeachHub" tab

Or logging in through TeachHub site directly <https://teachhub.schools.nyc/Home/Index>

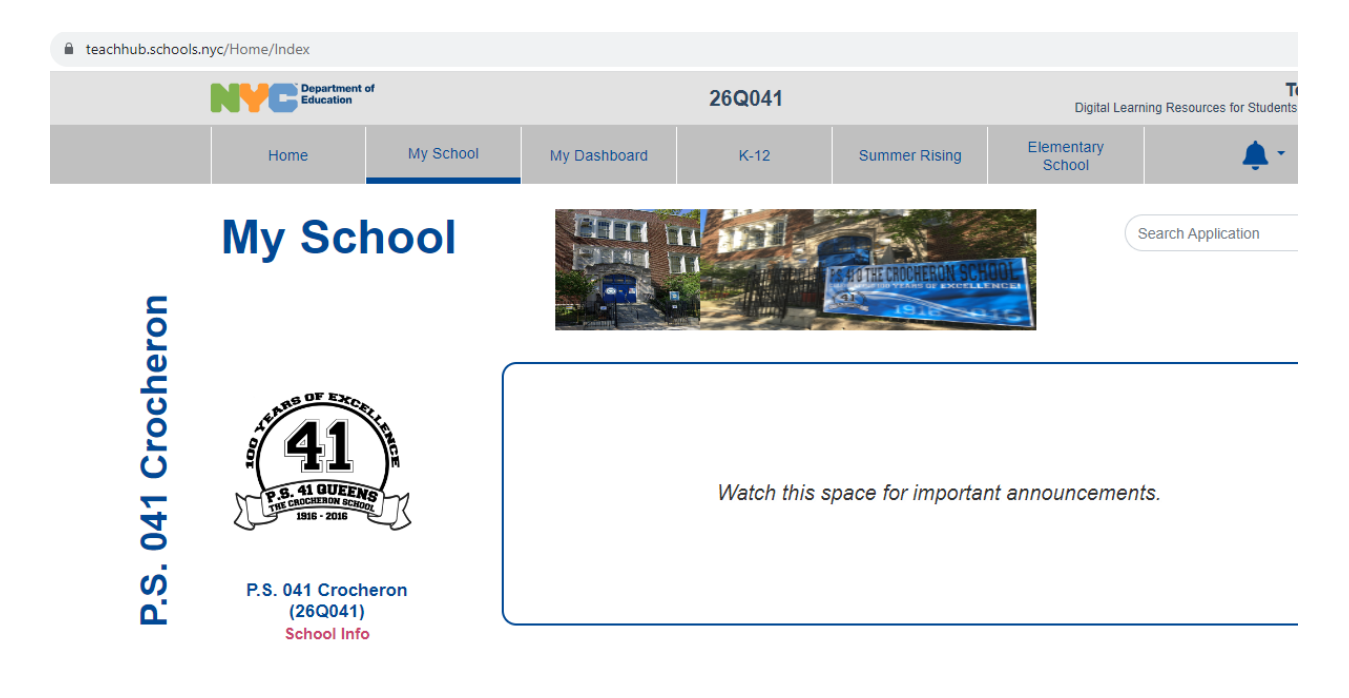

Click "Elementary School"

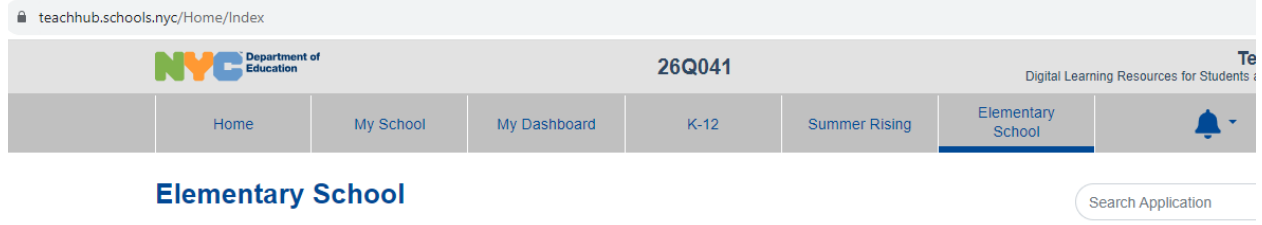

Scroll down to "Productivity and Collaboration" and heart Zoom

## le teachhub.schools.nyc/Home/Index

Productivity and Collaboration Google New **Google Google Google** NEW Nicrosoft  $rac{c}{x}$  $\circ$  $\mathbf Q$  $\Delta$ DOE Student<br>Gmail C Google<br>Classroom ♡ Google Drive Google Meet Google<br>Translate ♡ Adobe<br>Creative<br>Cloud for<br>Students ♡ Microsoft<br>Calendar O Creative<br>Cloud<br>Express for<br>Students NEW Nicrosoft NEW Nicrosoft **NEW**<br>Microsoft MEW Nicrosoft zoom T<sub>i</sub> NF  $\bm{\mathsf{u}}$ П Microsoft One<br>Note  $\heartsuit$ Microsoft<br>Teams ♡ Microsoft<br>0365 Microsoft<br>Power Point Zoom <sup>of</sup>

It opens a new tab, click "Join a Meeting" in the top right corner.

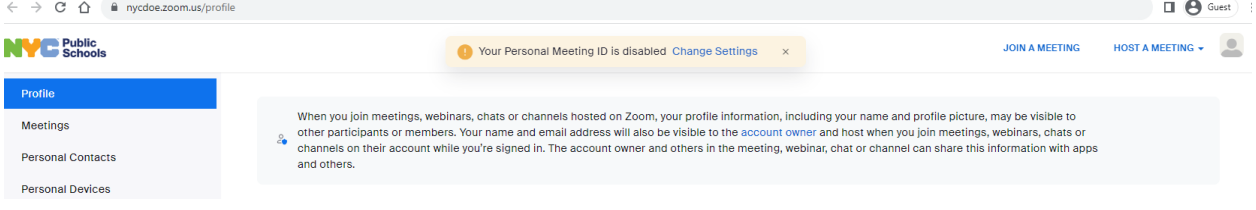

## Enter Meeting ID: 870 1289 6161

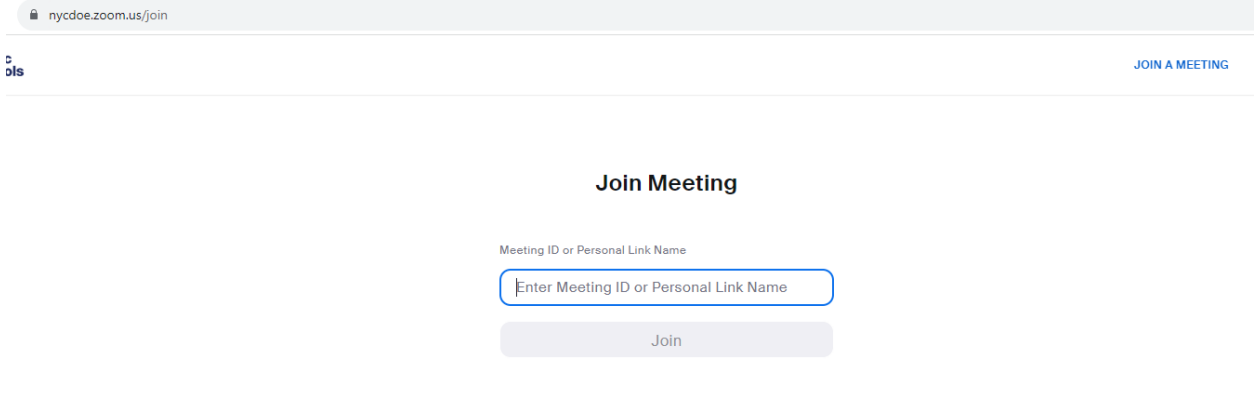

Allow for pop-up and then click "Open Zoom Meetings"

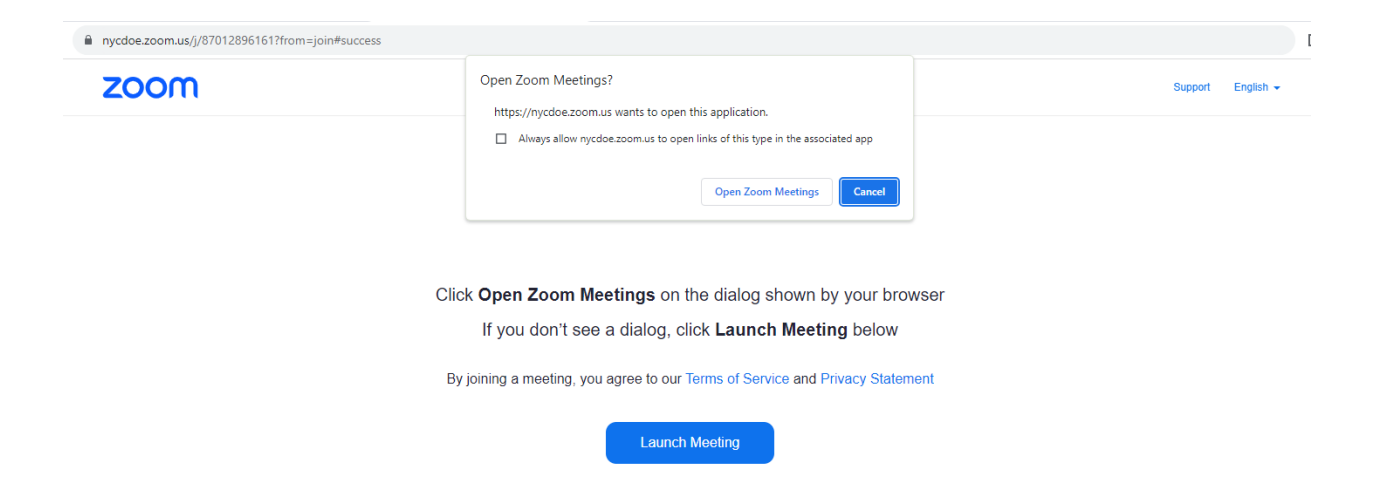

Enter Meeting Passcode 704579 and click "Join"

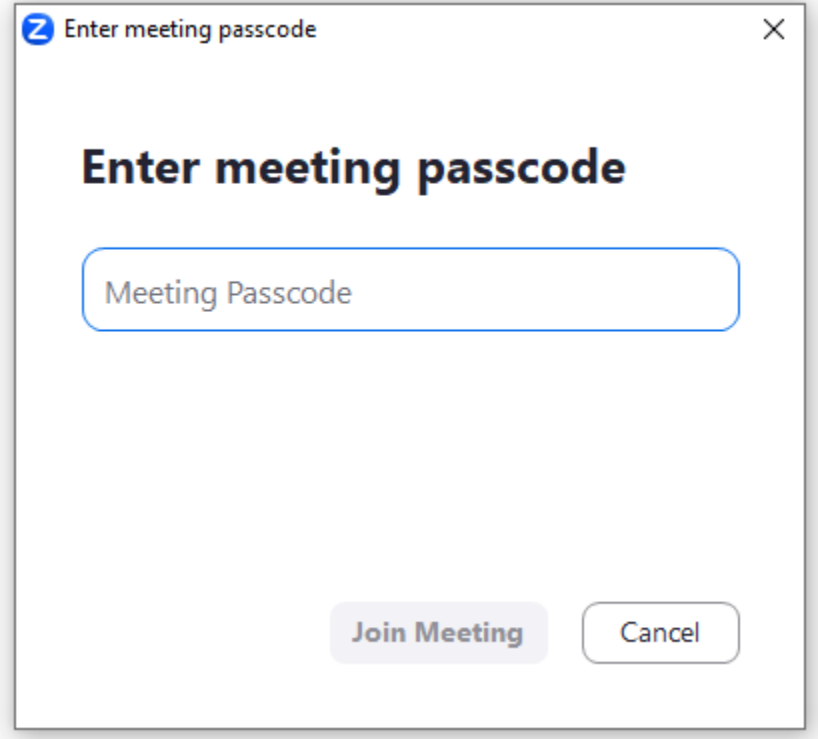